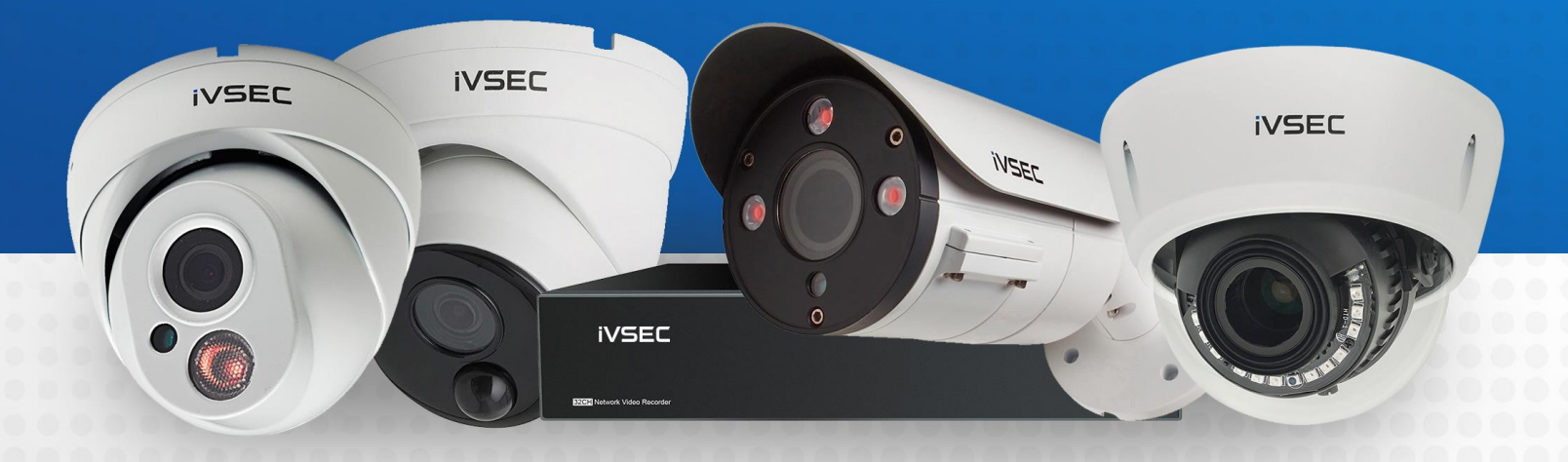

# SE INTELLIGENT VIDEO SECURITY

**IVSEC Recorder Integration with Control 4**

## **ABOUT THIS DOCUMENT**

This document details how to add snapshot and rtsp strings to view IVSEC cameras on a Control 4 system

#### **CHECK FOR FIRMWARE UPDATE (USING WEB BROWSER)**

**Login to the IVSEC recorder via Web browser using the recorder's IP address.**

**1** Click **Remote Setting** 

**2** Click **Maintenance** (located under the **System** menu)

**B** Click **Upgrade** 

4 Click Detect

**5** If a new firmware version is available a message will appear. Click Upgrade. If prompted, enter your recorder password. The upgrade will take approx. 5 minutes. **DO NOT** power off the recorder during this process

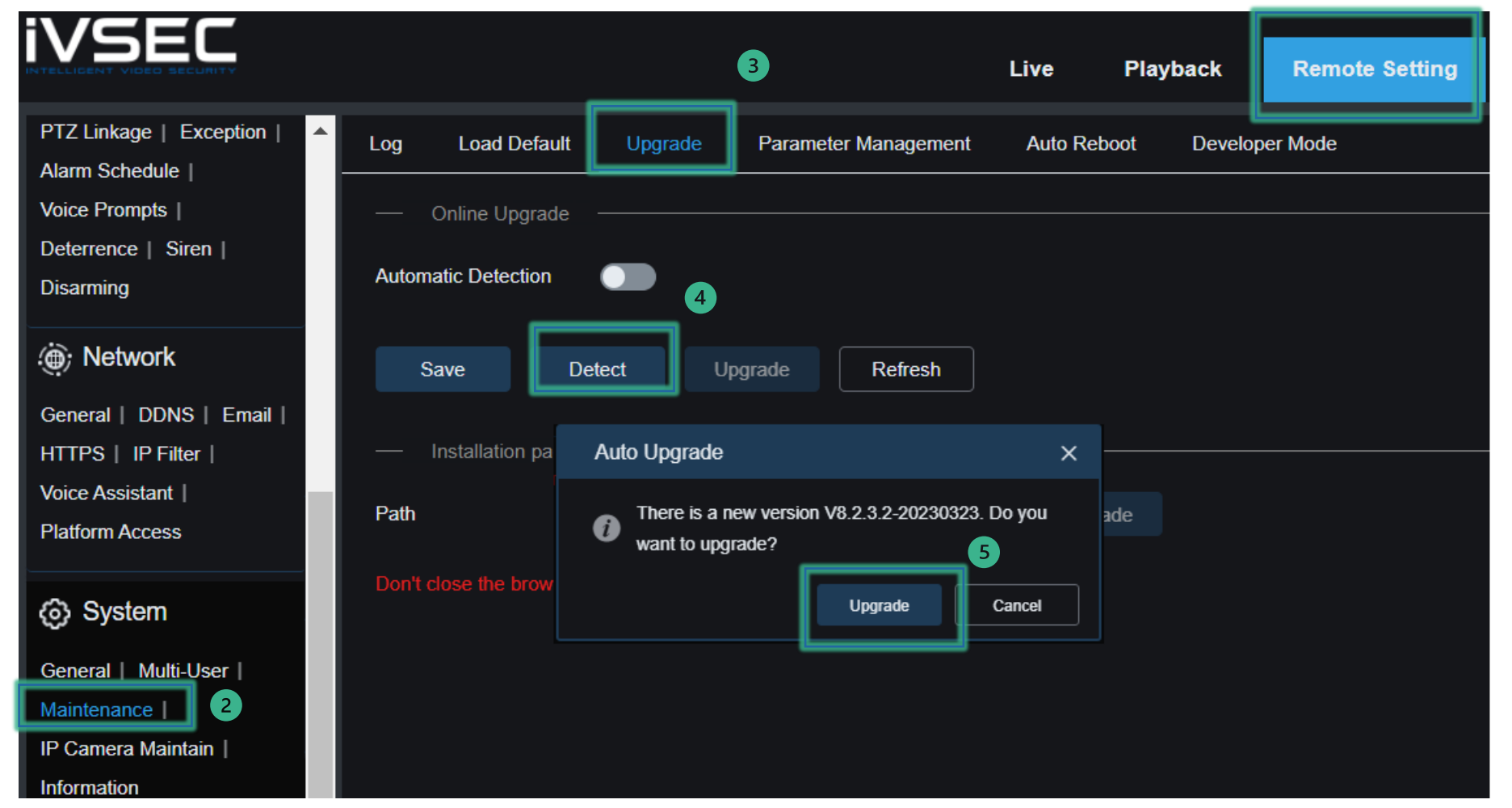

 $\overline{1}$ 

### **ENABLING ONVIF PROTOCOL ON IVSEC RECORDER**

Channel | Live |

Image Control |

Motion | PIR

Setup | Recogni

Alarm | Statistic

**.** Network

**Voice Assistant** 

**Platform Access** 

<sup>④ Al</sup>

**Login to the IVSEC recorder via Web browser using the recorder's IP address.** Click **Remote Setting**

 $\blacksquare$ Click **Platform Access** (located under the Network menu)

 $\overline{\mathbf{2}}$ Click **Onvif** tab (located under the Channel menu)

Set to enabled

 $\left(3\right)$ 

 $\overline{\mathbf{A}}$ 

- Authentication Type : **Digest/WSSE**
- Protocol : **HTTP/HTTPS**
- Username : **admin**
- Password : same as admin account for the NVR
- Click "**Save**"

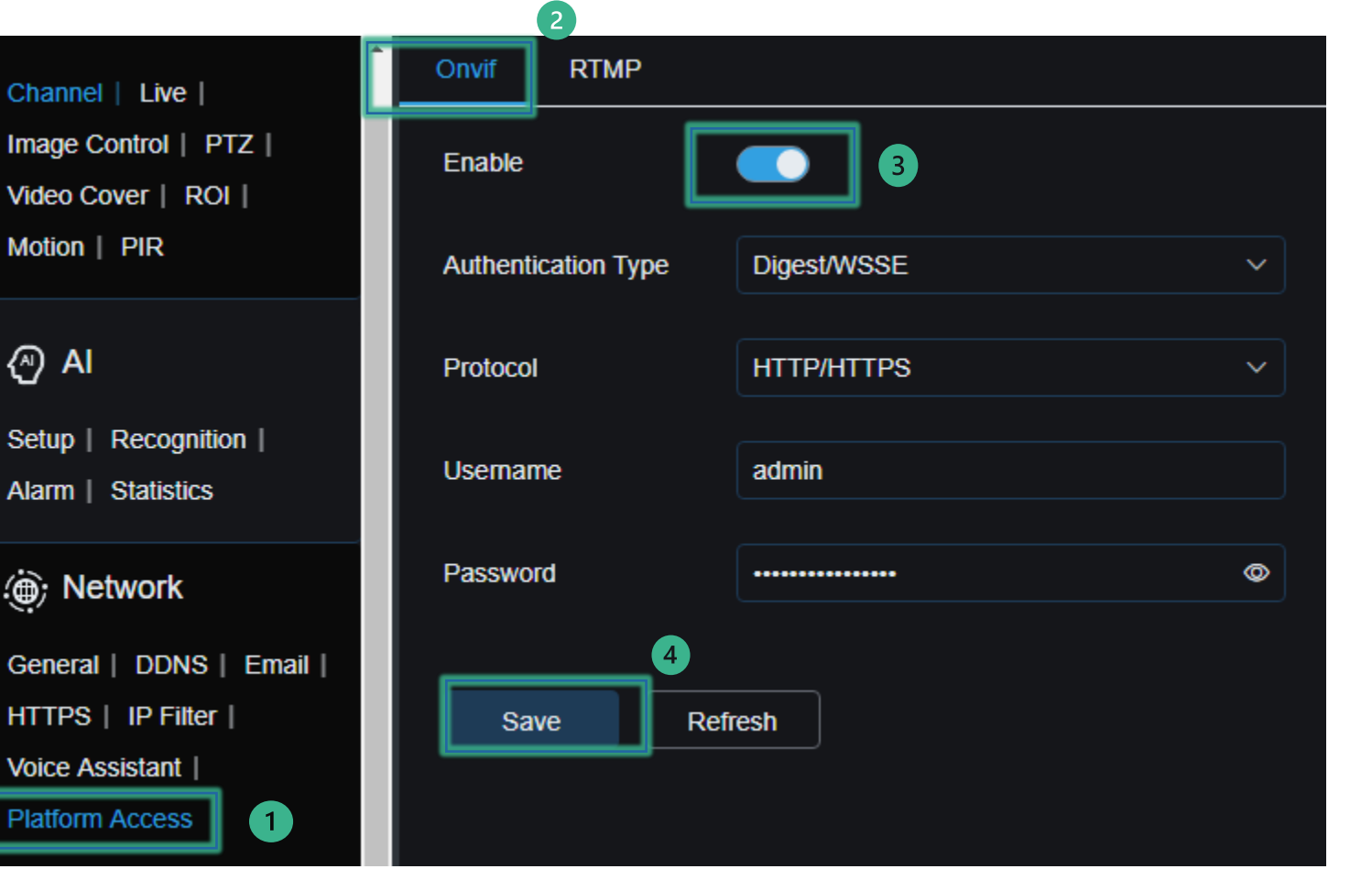

#### **IVSEC SNAPSHOT AND RTSP STRINGS**

Use the Control 4 System Design and enter the details depending on if you are using an IVSEC recorder with cameras or IVSEC cameras without a recorder

IVSEC NVR Snapshot String [http://NVRIPADDRESS:80/onvif/snapshot?channel=x](http://nvripaddress/onvif/snapshot?channel=x) NOTE: channel=x  $(x = 1, 2, 3, 4$  based on camera channel number in NVR)

IVSEC NVR RTSP string <rtsp://NVRIPADDRESS:80/rtsp/streaming?channel=01&subtype=1> NOTE: channel=0x (0x = 01, 02, 03, 04 based on camera channel number in NVR)

IVSEC Camera Snapshot String [http://CAMERAIPADDRESS:80/API/OnvifSnapshot/Get](http://cameraipaddress/API/OnvifSnapshot/Get)

IVSEC Camera RTSP String <rtsp://CAMERAIPADDRESS:554/ch01/1>

#### File Driver Go lools Feedback Help

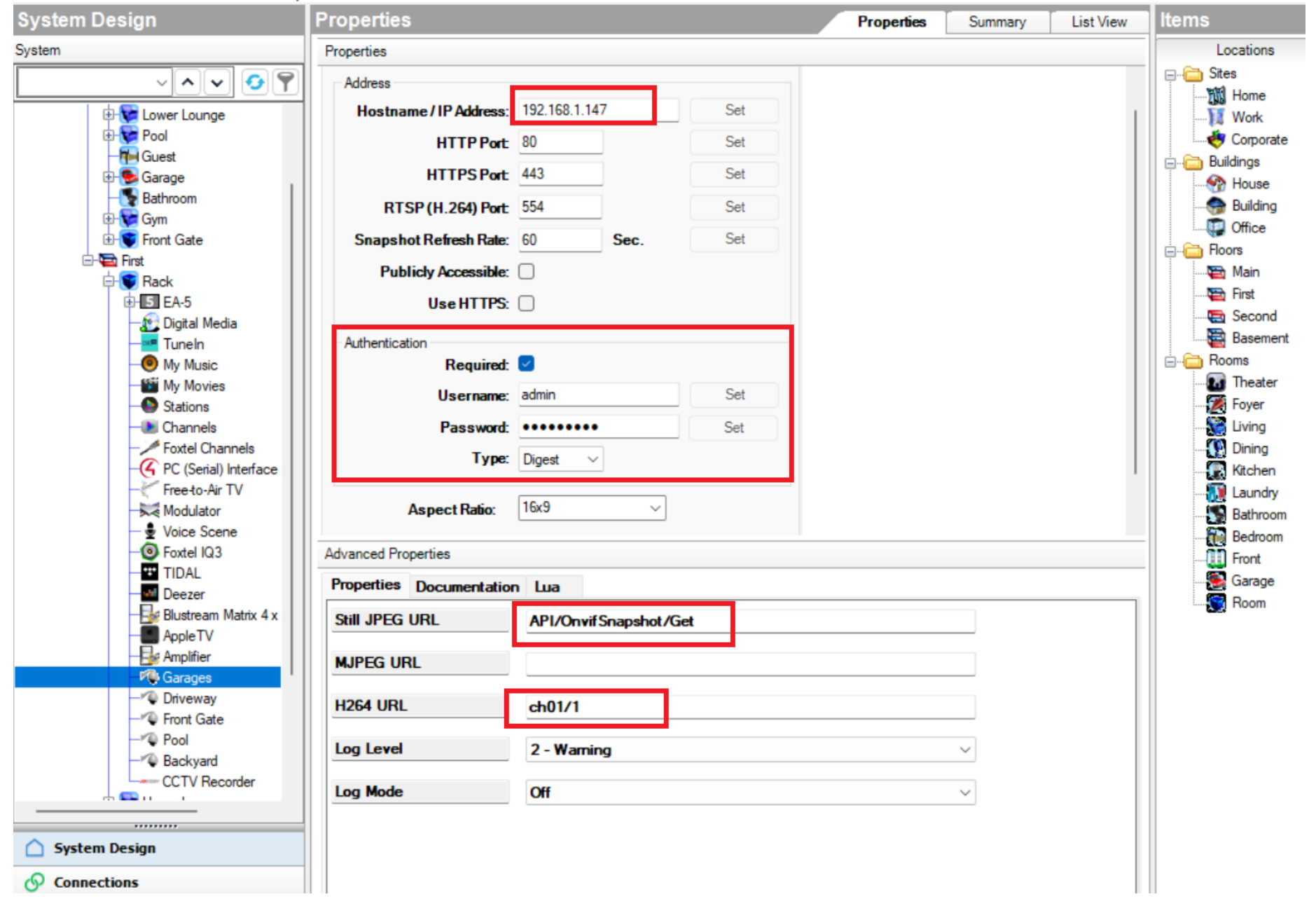

#### File Driver Go Tools Feedback Help

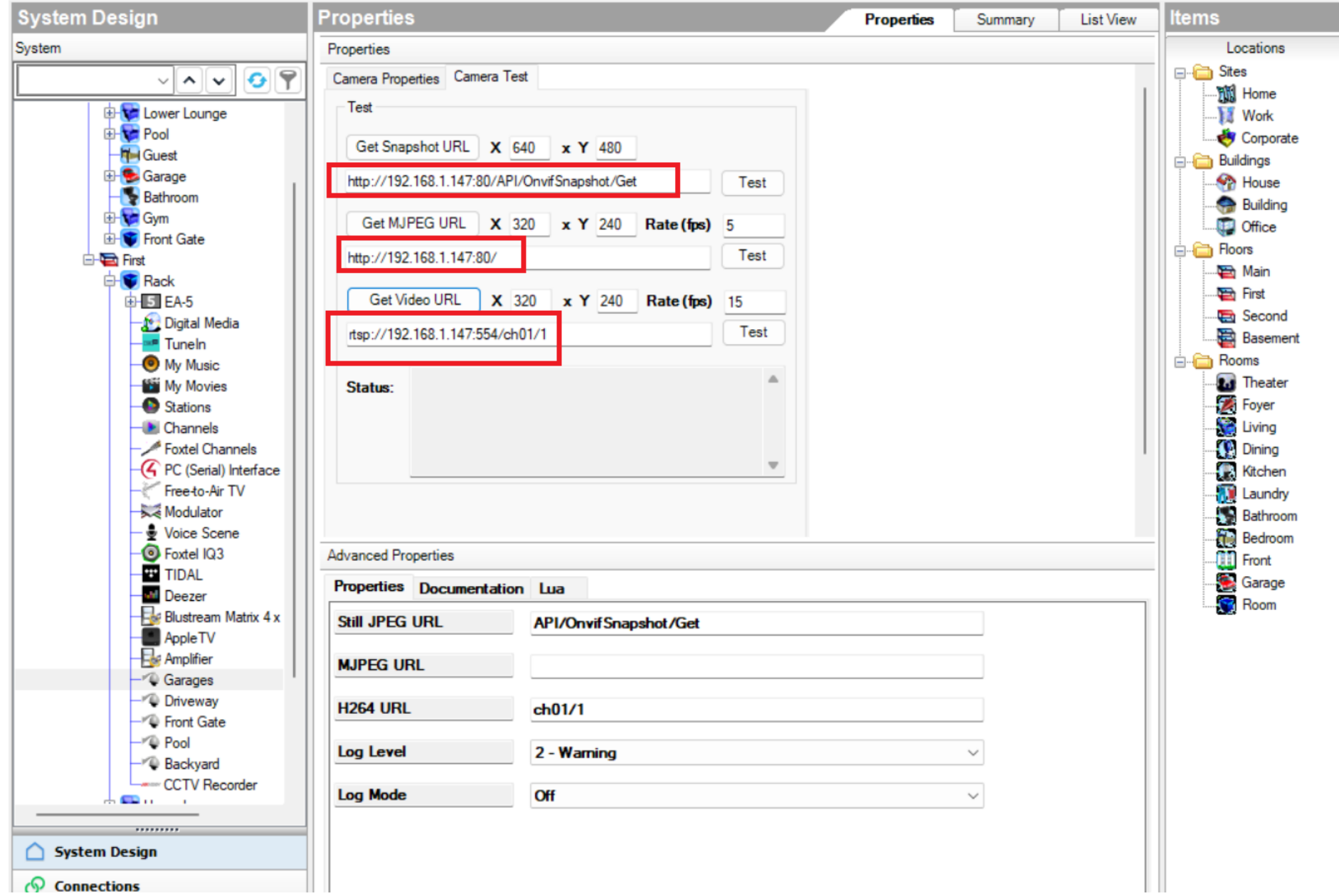

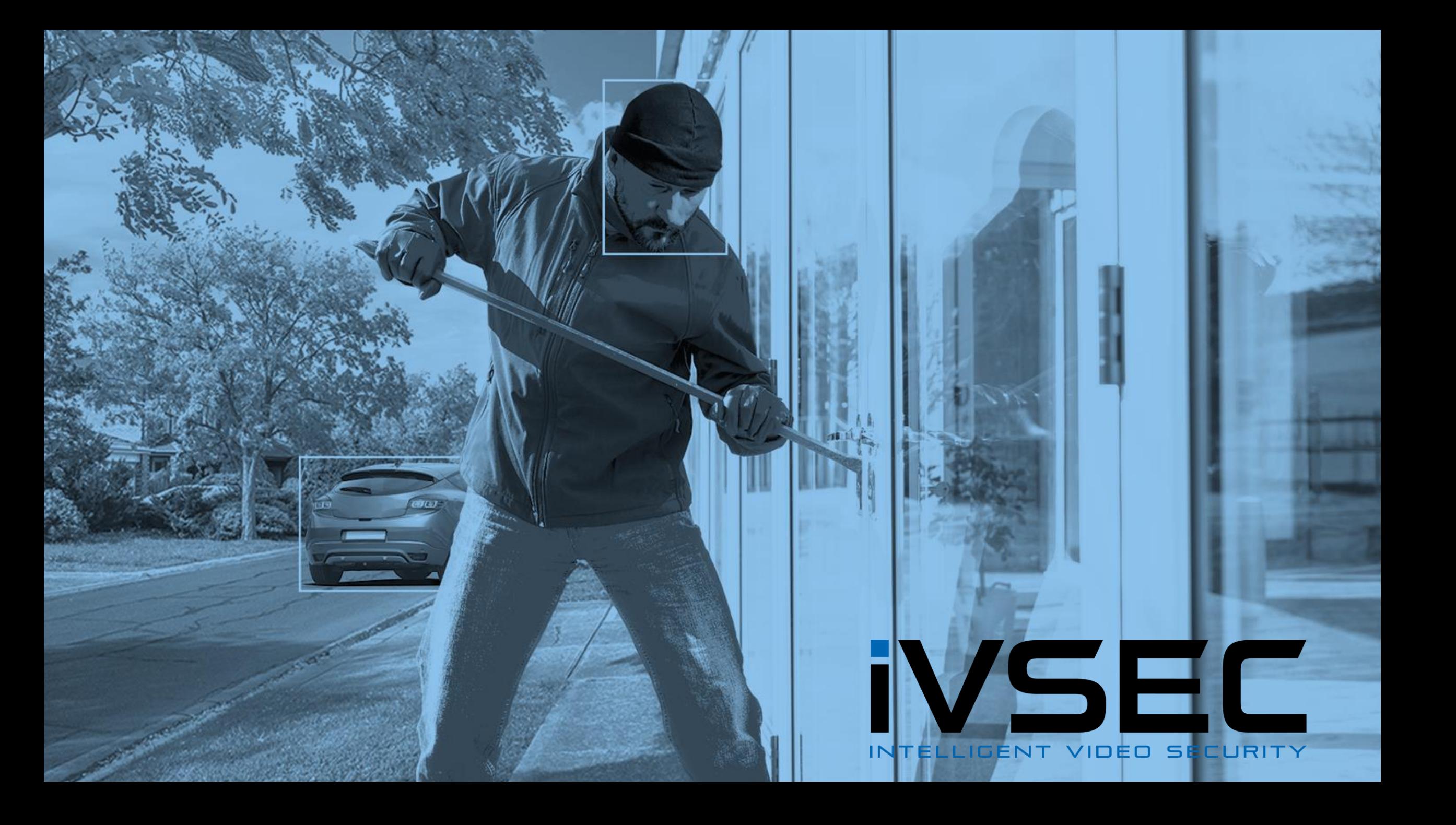